## **Add a Member - Mobile**

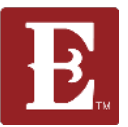

**IMPORTANT: Make sure the person you want to add to your group has a profile in the Rock. If they don't, we can't add them to your group. If they don't have a profile, have them go to [www.coe22.com](http://www.coe22.com/) and follow the 4 Steps below.**

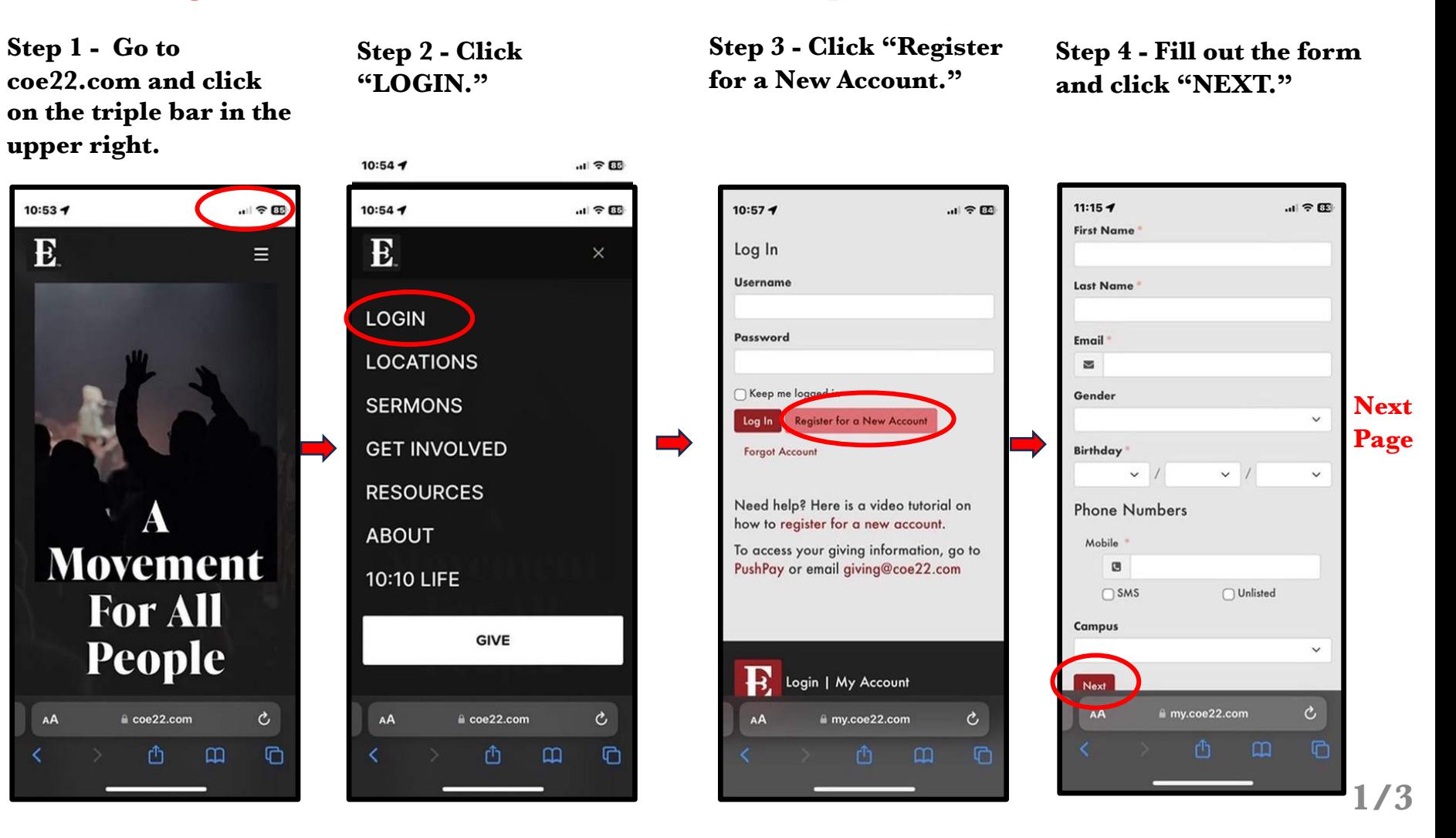

## **Add a Member - Mobile**

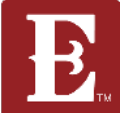

**Once they have a profile, you can add them to your group. There are 2 ways. Send them a link to join your group. Log into your account and follow the steps below.**

**Step 5 – Go to [www.my.coe22](http://www.my.coe22.com/find-a-group) [.com/find-a-group](http://www.my.coe22.com/find-a-group). Use the filters to drill down and find your group.** 

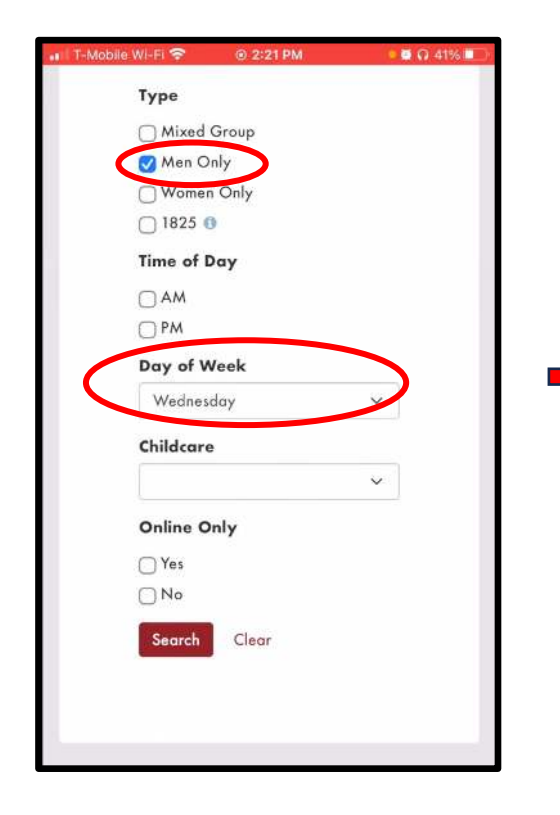

**Step 6 – Once you find your group right click "JOIN," copy the link and send it to them in an email or text.** 

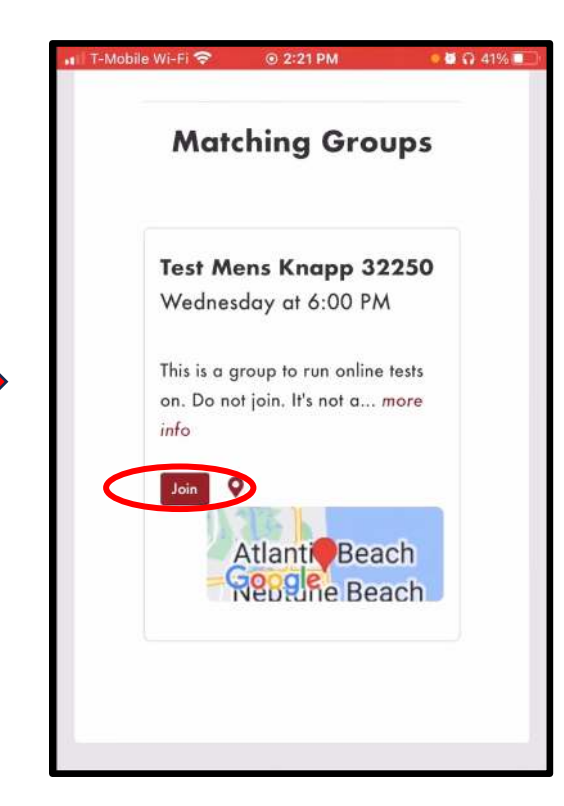

**Step 7 – Once they fill out and submit the form to join your group they will show up in your group page as a "Pending" member. You can then click on the pencil next to their name and move them to "Active" status.**

## **Add a Member - Mobile**

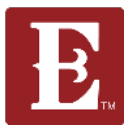

**You can also add a member to your group by scrolling to the bottom of your group roster on your account page and clicking "Add a Member." Once you complete Step 10 and click "Submit," someone on the Disciple Groups team will add that person to your group, typically within 24-48 hours.**

**Step 8, On your account page click on your group.**

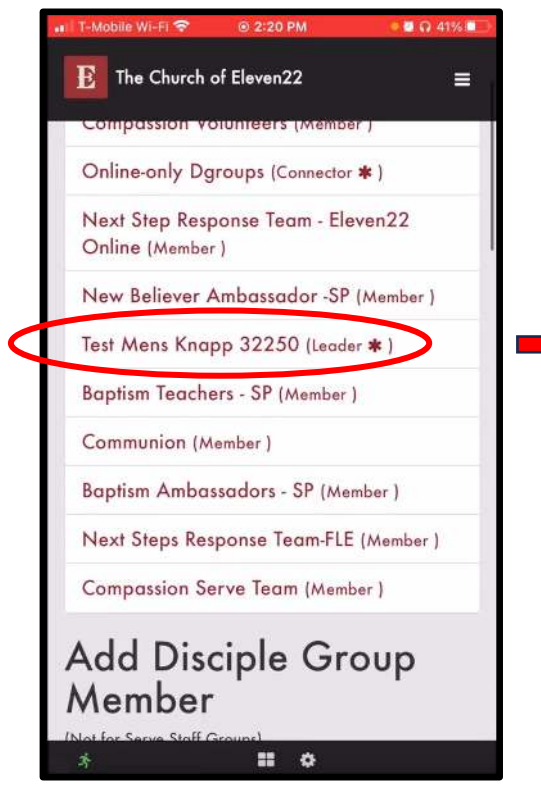

**Step 9 – Scroll down to the Bottom of you group roster And click "Add Member"**

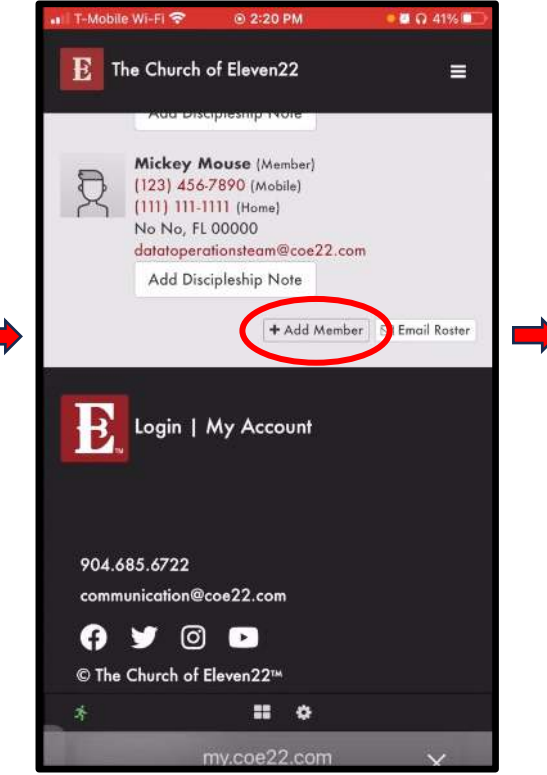

**Step 10 – Fill out the form with the members first & last name, email and phone number. Click "Submit."**

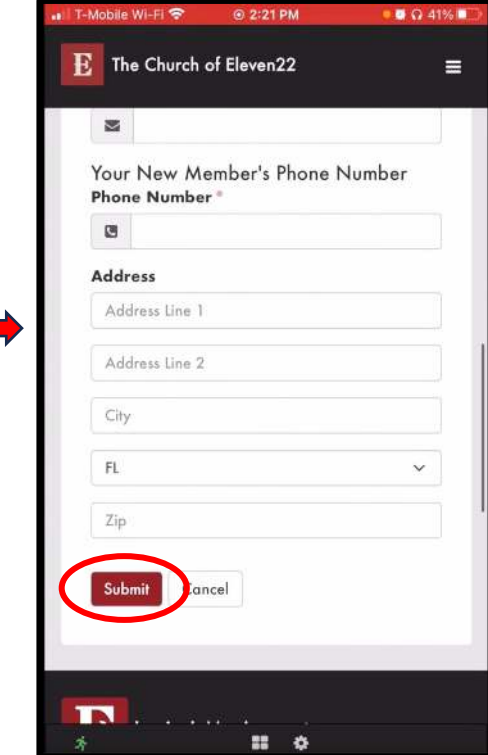